# **Customer Service**

For information about SoftBank handsets or services, contact us at the following numbers.

## ■ SoftBank Customer Support

### **General Information**

From a SoftBank handset, dial toll free at 157 From a landline/IP phone, dial toll free at 0800-919-0157

# Customer Assistance (Repairs/Lost Handsets)

From a SoftBank handset, dial toll free at 113
From a landline/IP phone, dial toll free at 0800-919-0113

If you cannot reach a toll free number, use the number (charges apply) below for your service area:

| Hokkaido Area                                         |              |                                             |              |
|-------------------------------------------------------|--------------|---------------------------------------------|--------------|
| Tohoku Area<br>Hokuriku Area<br>Kanto-Koshinetsu Area | 022-380-4380 | Tokai Area                                  | 052-388-2002 |
| Kansai Area                                           | 06-7669-0180 | Chugoku-Shikoku Area<br>Kyushu-Okinawa Area | 092-687-0010 |

#### ■ SoftBank Mobile Global Call Center

From outside Japan, dial **+81-3-5351-3491** (toll free from SoftBank handsets) If handset is lost/stolen, call this number immediately (international charges apply)

#### ■ SoftBank Mobile Website

http://mb.softbank.jp/en/

# **Software Update**

Check for firmware updates and download as required.

#### Precautions

- Handset is disabled until update is complete. Update may take up to approximately 30 minutes.
- Update failure may disable handset. To reduce failure risk, make sure signal is strong and stable, and charge Battery adequately beforehand.
- Update will not start if another function is in use. Before updating software (or before scheduled update time), end all active functions/applications.
- Disconnect USB Cable beforehand to reduce failure risk
- Always back up important information. SoftBank Mobile cannot be held liable for damages from lost information, etc.

# Updating Software

Packet transmission fees do not apply to updates (including checking, downloading and overwriting).

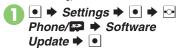

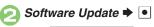

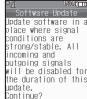

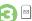

Follow onscreen instructions

### **Update Result**

In ②, Update Result ▶ •

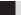

### Scheduled Update (Japanese)

SoftBank Mobile sends update notice to handset; read and change preset update schedule as needed. Confirmation appears at scheduled update time. Press or wait a while for update to start.

# When Updated

Update success notification appears and handset reboots.

After reboot, completion message appears and Information window opens.

### **Update Result**

While Information window appears. Update Result ▶ •

#### Reboot Failure

• If handset does not reboot after update, reinsert Battery and try powering on. If it still does not power on, contact SoftBank Customer Support, Customer Assistance (P.9-1).